#### Zaregistrujte výrobek a hledejte podporu na stránkách

# www.philips.com/welcome

BDP3000

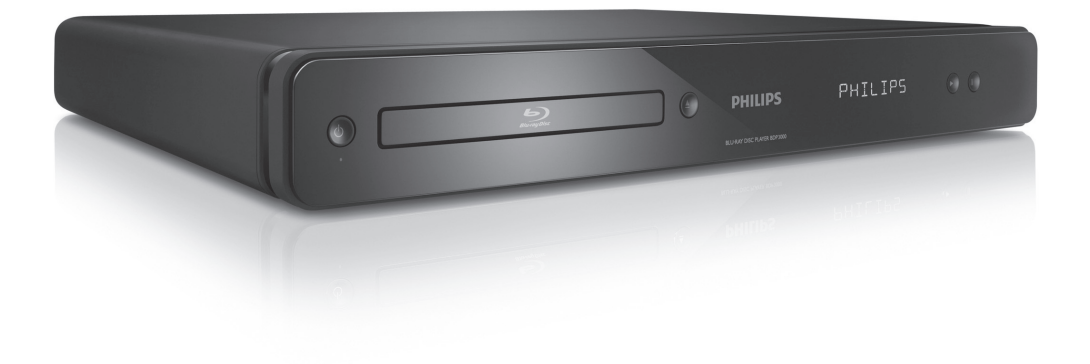

CZ Návod k použití

# **PHILIPS**

#### LASER

#### POZOR:

POUŽITÍ OVLÁDACÍCH PRVKŮ NEBO NASTAVENÍ NEBO PROVÁDĚNÍ POSTUPŮ JINÝM ZPŮSOBEM, NEŽ JAK JE UVEDENO V TÉTO PŘÍRUČCE, MŮŽE MÍT ZA NÁSLEDEK VYSTAVENÍ NEBEZPEČNÉMU ZÁŘENÍ NEBO VZNIKU JINÝCH POTENCIÁLNĚ NEBEZPEČNÝCH SITUACÍ.

#### POZOR:

PŘI OTEVŘENÍ KRYTU HROZÍ OZÁŘENÍ VIDITELNÝM I NEVIDITELNÝM SVĚTLEM LASERU. NEHLEĎTE DO PAPRSKU.

#### UMÍSTĚNÍ:

UVNITŘ V BLÍZKOSTI MECHANIKY.

### ČESKÁ REPUBLIKA

Vystraha! Tento přístroj pracuje s laserovým paprskem. Při nesprávné manipulaci s přístrojem (v rozporu s tímto návodem) můże dojít k nebezpečnému ozáření. Proto přístroj za chodu neotevírejte ani nesnímejte jeho kryty, lakoukoli opravu vždy svěř te specializovanému servisu.

Nebezpečí! Při sejmutí krytů a odjištění bezpečnostních spínačů hrozí nebezpečí neviditelného laserového záření!

Chraňte se před přímým zásahem laserového paprsku.

Záruka: Pokud byste z jakéhokoli důvodu přístroj demontovali, vždy nejdříve vytáhněte síťovou zástrčku.

Přístroj chraňte před jakoukoli vlhkostí i před kapkami vody.

# Obsah

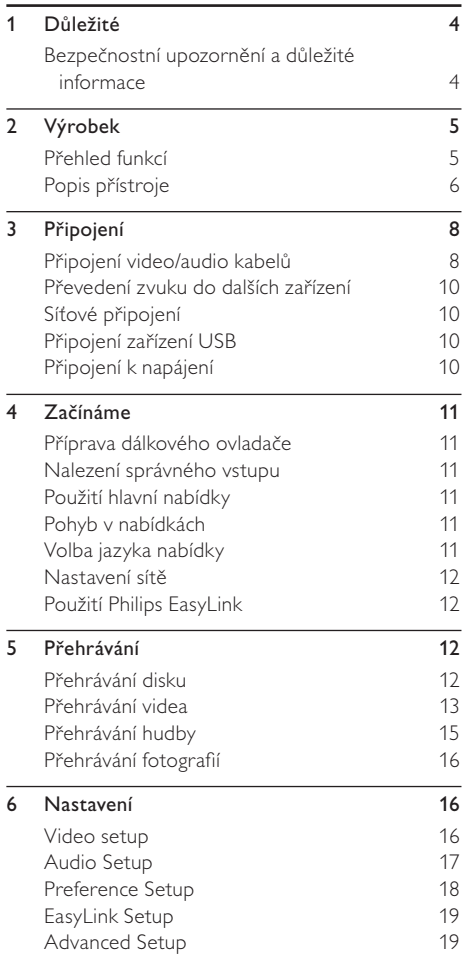

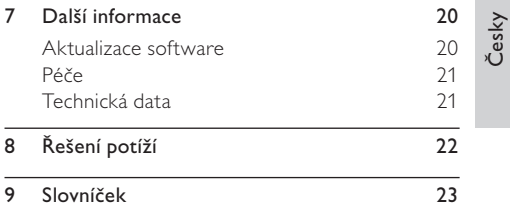

# <span id="page-3-0"></span>**Důležité**

### Bezpečnostní upozornění a důležité informace

### Varování

- Nebezpečí přehřátí! Výrobek neinstalujte nikdy do uzavřeného prostoru. Vždy ponechte okolo přístroje nejméně 10 cm volného prostoru pro větrání. Zajistěte, aby cizí předměty, jako např. závěsy, nezakrývaly větrací otvory přístroje.
- • Přístroj ani ovladač či baterie nevystavujte nikdy otevřenému ohni ani zdrojům tepla včetně přímého slunce.
- • Výrobek je určen pouze pro použití v interiéru. Nevystavujte přístroj vodě, vlhkosti ani nestavte do blízkosti nádoby s kapalinami.
- • Přístroj nestavte na jiná elektrická zařízení.
- Nepřibližuite se k přístroji za bouřky.
- • K síťové zásuvce, příp. k odpojovači sítě pro napájení přístroje, musí být zachován volný přístup.
- Při otevření krytu hrozí ozáření viditelným či neviditelným světlem laseru. Nevystavujte se ozáření.

Tento výrobek vyhovuje požadavkům na vysokofrekvenční odrušení v Evropské unii.

Tento výrobek vyhovuje požadavkům následujících směrnic a předpisů: 2004/108/EC, 2006/95/EC

#### Likvidace starého výrobku a baterií

Tento výrobek byl navržen a vyroben z vysoce kvalitních materiálů a dílů, které je možné recyklovat a znovu použít.

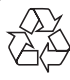

Symbol přeškrtnuté popelnice na výrobku znamená, že výrobek vyhovuje evropské směrnici 2002/96/EC: Informujte se prosím na váš místní systém sběru tříděného odpadu a způsob likvidace elektronických výrobků.

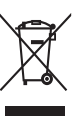

Jednejte prosím v souladu s místně platnými zákony a nevyhazujte vysloužilý výrobek do běžného komunálního odpadu.

Správná likvidace starého výrobku omezí nebezpečí negativních následků na životní prostředí a lidské zdraví.

Výrobek obsahuje baterie, jichž se týká evropská směrnice 2006/66/EC; baterie nesmějí být likvidovány s běžným směsným odpadem z domácnosti.

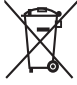

Informujte se o správném postupu při oděleném sběru a likvidaci použitých baterií; omezíte tak nebezpečí negativních následků na životní prostředí a lidské zdraví.

### Ochrana autorských práv

Tento výrobek používá technologii ochrany autorských práv, která je předmětem US patentů

Buďte zodpovědní Respektujte autorská práva

a dalších práv k intelektuálnímu vlastnictví, jejichž vlastníky jsou společnost Macrovision Corporation a další oprávnění vlastníci. Použití této ochranné technologie musí být autorizováno společností Macrovision Corporation a je určeno pouze pro domácí a další omezené použití, pokud nebylo společností Macrovision Corporation stanoveno jinak. Zpětné zkoumání a rozebírání je zakázáno.

### Ochranné známky

HDMI, logo HDMI a High-Definition Multimedia Interface jsou obchodními známkami nebo registrovanými obchodními známkami HDMI licencovanými LLC.

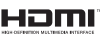

Windows Media a logo Windows jsou obchodními známkami nebo registrovanými obchodními známkami

Microsoft Corporation ve Spojených státech a dalších zemích.

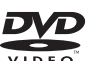

"DVD Video" je ochrannou známkou DVD Format/Logo Licensing Corporation.

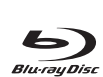

"Blu-ray Disc" a logo "Blu-ray Disc" jsou obchodní známky.

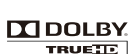

Vyrobeno v licenci Dolby Laboratories. Dolby a symbol dvojitého D jsou obchodní známky Dolby Laboratories.

Vyrobeno v licenci kryté US patenty: 5,451,942; 5,956,674; 5,974,380; 5,978,762; 6,487,535

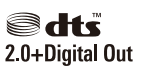

a dalšími U.S. a světovými patenty vydanými i v přípravě. DTS a DTS 2.0+Digital Out jsou registrovanými obchodními známkami a loga DTS a symbol jsou obchodními známkami DTS, Inc. © 1996-2008 DTS, Inc. Všechna práva vyhrazena.

DivX, DivX Ultra Certified a související loga jsou obchodními známkami

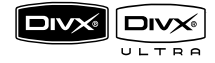

DivX, Inc. a jsou použita

v licenci. Oficiální DivX® Ultra Certified výrobek.

Česky

<span id="page-4-0"></span>Přehrává všechny verze videa DivX® (včetně DivX® 6) se zlepšeným přehráváním souborů DivX® media a DivX® Media Format. Přehrává DivX® video s nabídkami, titulky a zvukovými stopami.

Java a logo Java jsou obchodními známkami nebo registrovanými obchodními známkami Sun Microsystems, Inc. ve Spojených státech a dalších zemích.

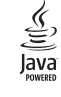

#### BONUSVIEW™

obchodními známkami Blu-ray Disc Association.

"BD LIVE" a "BONUSVIEW" jsou

"x.v.Colour" je obchodní známkou Sony x.v.Colour Corporation.

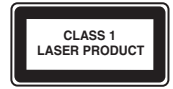

# Výrobek

Gratulujeme vám k zakoupení tohoto výrobku a vítáme vás u společnosti Philips! Všechny výhody podpory Philips můžete čerpat po registraci výrobku na www.philips.com/welcome.

### Přehled funkcí

#### Philips EasyLink

Přístroj podporuje Philips EasyLink, využívající protokol HDMI CEC (Consumer Electronics Control). Zařízení kompatibilní s EasyLink se spojují zásuvkami HDMI a mohou být pak ovládána jedním ovladačem.

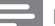

#### Poznámka

Philips nezaručuje 100% spolupráci všech zařízení HDMI **CEC** 

#### Zábava ve vysokém rozlišení

Disky s obsahem ve vysokém rozlišení sledujte na HDTV (High Definition Television). Připojte jej vysokorychlostním kabelem HDMI (1.3 nebo kategorie 2). Pak můžete sledovat skvělý obraz v rozlišení až 1080p se snímkovým kmitočtem 24 snímků za sekundu při neprokládaném zobrazení.

#### BONUSVIEW/PIP (Picture-in-Picture)

Tato nová funkce BD-Video přehrávače umožňuje současné přehrávání primárního i sekundárního obrazu.

Přehrávače Blu-ray s profily Final Standard Profile nebo Profile 1.1 mohou přehrávat Bonus View.

#### BD-Live

Připojením tohoto přehrávače k internetovým stránkám filmového studia přes LAN port získáte přístup k aktuálnímu obsahu (např. novým upoutávkám a exkluzivním funkcím). Můžete rovněž využívat možností nové generace, jako jsou stažení zvonění/plochy do mobilu, peer-to-peer interakce, přímé přenosy a herní aktivity.

#### Zvýšení rozlišení DVD pro vyšší kvalitu obrazu

Nyní můžete sledovat video z DVD disku v nejvyšší kvalitě i na svém HDTV zobrazovači. Přepočet rozlišení obrazu (upscaling) zvyšuje standardní rozlišení disku na obraz ve vysokém rozlišení 1080p pro přenos po HDMI. Vysoce detailní obraz se zvýšenou ostrostí poskytuje zážitek blížící se skutečnosti.

#### Regionální kódování

Můžete přehrávat disky s těmito regionálními kódy.

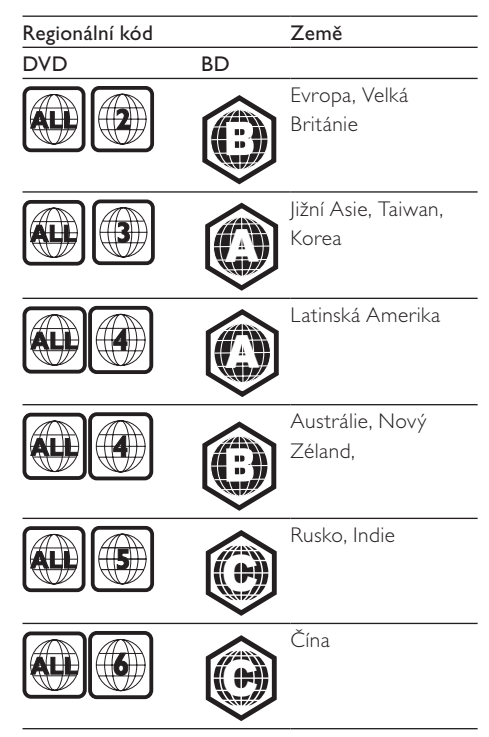

### <span id="page-5-0"></span>Popis přístroje

### Hlavní jednotka

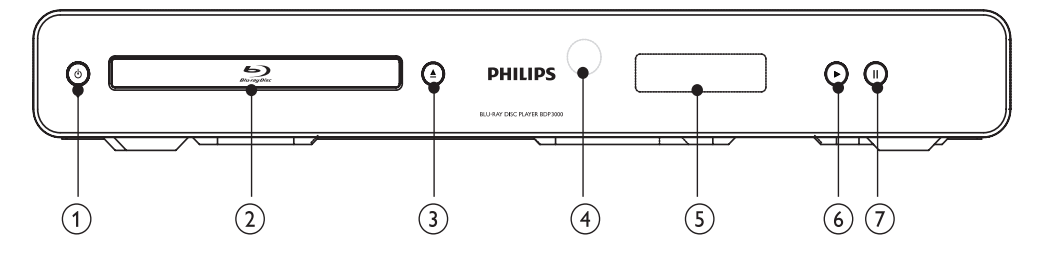

#### $\odot$

- Zapne přehrávač nebo jej vypne do režimu stand-by.
- • Je-li povolen EasyLink, vypne přehrávač a všechna připojená EasyLink zařízení do stand-by. K tomu je nutné přidržet tlačítko na dobu nejméně 3 sekund.

#### 2 Prostor disku

- $\circled{3}$   $\triangle$ 
	- • Otevírá nebo uzavírá prostor disku.

#### 4 Přijímač IR

- Miřte ovladačem na tento snímač.
- 5 Displej
- $\circledcirc$   $\blacktriangleright$ 
	- • Spustí nebo obnoví přehrávání.

#### $(7)$  II

- • Přerušuje přehrávání.
- • Posune zastavený obraz o snímek vpřed.

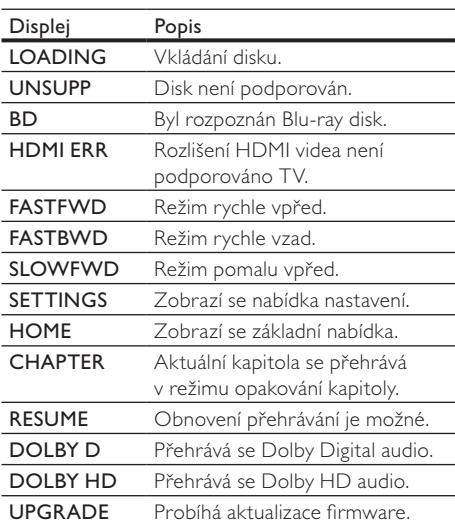

### Dálkový ovladač

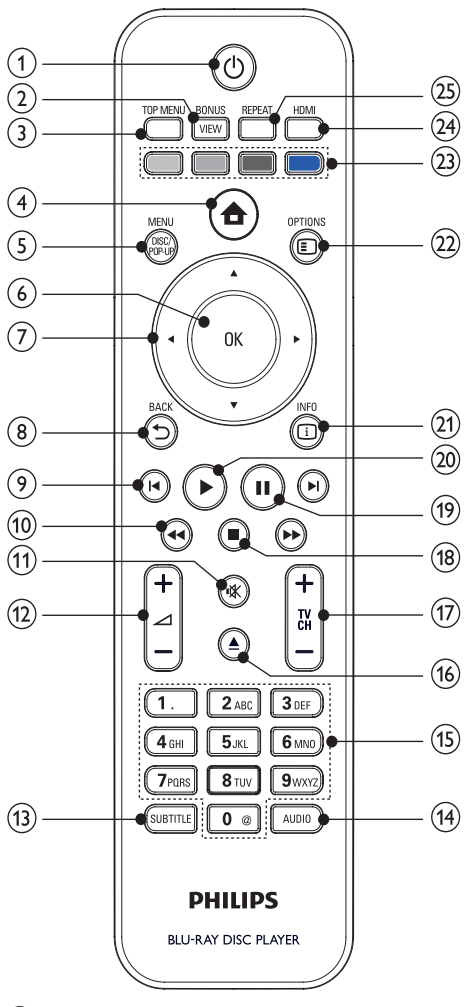

#### $(1)$

- • Zapne přehrávač nebo jej vypne do režimu stand-by.
- • Je-li povolen EasyLink, vypne přehrávač a všechna připojená EasyLink zařízení do stand-by. K tomu je nutné přidržet tlačítko na dobu nejméně 3 sekund.

#### 2 BONUSVIEW

• Zapne nebo vypne zobrazení sekundárního videa v malém okně během přehrávání (pracuje pouze u disků BD-video s podporou BONUSVIEW nebo Picture-In-Picture).

- 3 TOP MENU
	- • BD: Zobrazí nabídku disku.
		- • DVD: Zobrazí nabídku titulu.
- $\circled{4}$ 
	- Otevře hlavní nabídku.
- 5 DISC MENU / POP-UP MENU
	- **BD**: Otevře nebo opustí kontextovou nabídku.
	- DVD: Otevře nebo opustí nabídku disku.
- $6$  OK
	- • Potvrzuje zadání či volbu.
- $(7)$   $\triangle$   $\blacktriangledown$   $\triangle$   $\blacktriangleright$ 
	- • Pohyb v nabídkách.
- $\circledR$   $\rightarrow$  BACK
	- • Vrací do předchozí obrazovky nabídky.
- $\circledcirc$   $\mathbf{A}$ 
	- • Přeskočí na předchozí nebo další titul, kapitolu nebo skladbu.
- $(10)$  **44/M** 
	- • Vyhledávání vzad nebo vpřed.
- $(n)$ 
	- Umlčení zvuku (pracuje pouze s některými TV Philips).
- $\sqrt{12}$   $\sqrt{1}$  +/-
	- Nastavení hlasitosti (pracuje pouze s některými TV Philips).
- **(13) SUBTITLE** 
	- • Volí jazyk titulků na disku.
- (14) AUDIO
	- • Volí jazyk zvukového doprovodu nebo kanál z disku.
- (15) Alfanumerická tlačítka
	- Volí přímo přehrávanou položku.
	- Zadává hodnotu nebo znak (stylem SMS).

### $(16)$   $\triangle$

• Otevírá nebo uzavírá prostor disku.

#### $(n)$  TV CH +/-

Změna předvolby TV (pracuje pouze s některými TV Philips).

#### $\overline{18}$   $\blacksquare$

- Zastavuje přehrávání.
- $\textcircled{\scriptsize{19}}$   $\textup{\textsf{11}}$ 
	- Přerušuje přehrávání.
	- Posune zastavený obraz o snímek vpřed.

#### $(20)$

Spustí nebo obnoví přehrávání.

#### 21) COINFO

• Zobrazuje aktuální stav stroje nebo informace o disku.

#### <span id="page-7-0"></span>22 OPTIONS

• Otevírá možností aktuální aktivity nebo volby.

#### (23) Barevná tlačítka

- • BD : Volí úlohu nebo možnost.
- (24) HDMI
	- • Volí rozlišení HDMI výstupu.

#### 25 REPEAT

• Náhodné nebo opakované přehrávání.

# 3 Připojení

Před použitím přístroje proveďte tato propojení.

#### Základní připojení:

- • Video
- Zvuk
- **Napájení**

#### Volitelná připojení:

- Převedení zvuku do dalších zařízení
	- • Digitální zesilovač/přijímač
	- • Analogový stereofonní systém
- • LAN
- USB zařízení (Jako přídavná paměť pro aktualizace firmware a obsah BD-Live bonus. NESLOUŽÍ k přehrávání mediálního obsahu)

#### Poznámka

- • Údaje o typu přístroje a napájecím napětí naleznete na štítku na zadní straně přístroje.
- • Před propojováním nebo změnou zapojení se ujistěte, že jsou všechna zařízení odpojena od elektrické sítě.

# Tip

• K připojení TV můžete použít různé způsoby a typy konektorů, záleží na možnostech TV a vašich potřebách. Stručný interaktivní průvodce, který vám může pomoci výrobek připojit, naleznete na www.connectivityguide.philips.com.

### Připojení video/audio kabelů

Propojení přehrávače s TV ke sledování disků. Vyberte nejlepší způsob připojení, který TV podporuje.

- Možnost 1: Připojení zásuvkou HDMI (pro TV kompatibilní s HDMI, DVI a HDCP).
- Možnost 2: Připojení do zásuvky komponentního videa (standardní TV nebo TV s funkcí Progressive Scan).
- Možnost 3: Připojení do zásuvky kompozitního videa (standardní TV).

#### Poznámka

Přístroj je nutné připojit přímo do TV.

### Možnost 1: Připojení do zásuvky HDMI

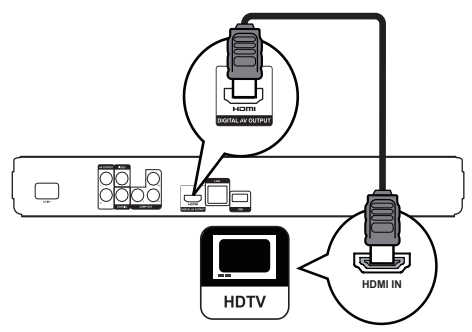

- 1 Připojte kabel HDMI (není přiložen) do
	- • zásuvky HDMI na přístroji.
	- zásuvky HDMI na TV.

### Tip

- • Pokud je zobrazovač vybaven pouze vstupem DVI, připojte jej přes adaptér HDMI/DVI. Zvuk připojte samostatným zvukovým kabelem.
- Výstup obrazu můžete optimalizovat. Opakovaným tisknutím HDMI zvolte nejlepší rozlišení podle použitého TV.
- • Pro optimální přenos zvuku a obrazu Philips doporučuje kabel HDMI kategorie 2, označovaný jako High Speed HDMI.
- • Pro přehrávání obsahu disků BD-video nebo DVD‑video spojením HDMI je nutné, aby obě zařízení, přehrávač i zobrazovač (nebo AV přijímač/zesilovač), podporovala systém ochrany autorských práv HDCP (high-bandwidth digital content protection system).
- • Tento typ připojení poskytuje nejvyšší kvalitu obrazu.

Česky

### Možnost 2: Připojení do zásuvky komponentního videa

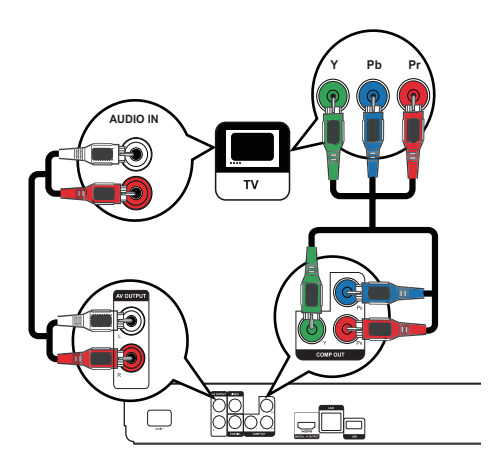

- 1 Připojte komponentní kabel (není přiložen) do: • zásuvek Y Pb Pr na přístroji.
	- • vstupních zásuvek COMPONENT VIDEO na TV.
- 2 Připojte zvukové kabely do:
	- • zásuvek AUDIO IN L/R-AV OUTPUT na přístroji.
	- vstupních zásuvek AUDIO na TV.

### Tip

• Zásuvka video vstupu na TV může být označena i Y Pb/Cb Pr/Cr nebo YUV.

#### Poznámka

• Tento typ připojení poskytuje dobrou kvalitu obrazu.

### Možnost 3: Připojení do zásuvky kompozitního videa

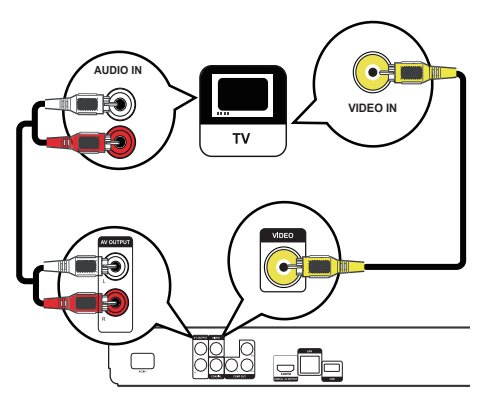

- 1 Připojte kompozitní kabel do:
	- zásuvky VIDEO na přístroji.
	- vstupní zásuvky VIDEO na TV.
- 2 Připojte zvukové kabely do:
	- zásuvek AUDIO IN L/R-AV OUTPUT na přístroji.
	- vstupních zásuvek AUDIO na TV.

#### $\ast$ Tip

- • Zásuvka video vstupu na TV může být označena
- i A/V IN, VIDEO IN, COMPOSITE nebo BASEBAND. • Tento typ připojení poskytuje standardní kvalitu obrazu.

### <span id="page-9-0"></span>Převedení zvuku do dalších zařízení

Přehrávaný zvuk můžete zlepšit jeho připojením do jiných zařízení.

### Připojení digitálního zesilovače/přijímače

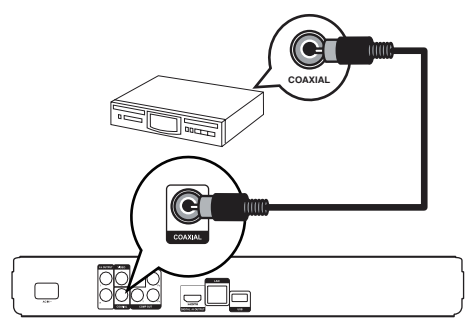

- 1 Připojte koaxiální kabel (není přiložen) do:
	- • zásuvky COAXIAL na přístroji.
	- • vstupní zásuvky COAXIAL/DIGITAL na zesilovači.

#### Připojení analogového stereofonního systému

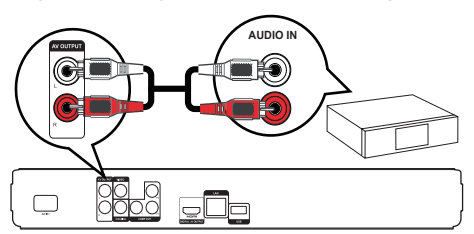

- Připojte zvukové kabely do:
	- • zásuvek AUDIO OUT L/R-AV OUTPUT na přístroji.
	- • vstupních zásuvek AUDIO na zesilovači.

### Síťové připojení

Připojením přehrávače k síti získáte přístup k aktualizacím firmware a obsahu BD-Live bonusů.

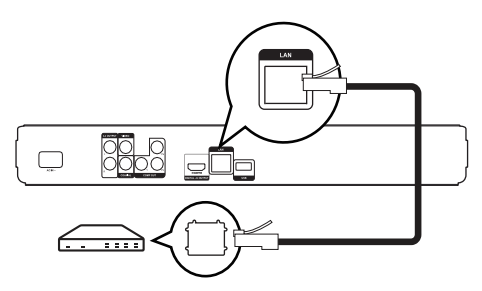

- 1 Připojte síťový kabel (není přiložen) do:
	- zásuvky LAN na přístroji.
	- zásuvky LAN na širokopásmovém modemu nebo směrovači.

### Poznámka

Internetový přístup ke stránkám Philips pro aktualizace software nemusí být povolen, záleží na použitém směrovači a omezeních vašeho poskytovatele připojení. Další informace získáte u svého poskytovatele připojení.

### Připojení zařízení USB

USB zařízení slouží jako přídavná paměť pro aktualizace firmware a obsah BD-Live bonus.

### Poznámka

Tento přístroj nepřehrává žádné soubory audio/video/ foto z USB zařízení.

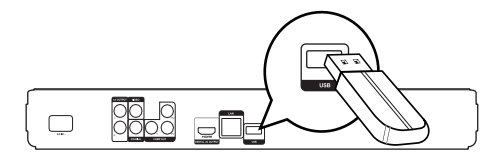

USB zařízení připojte do zásuvky USB na přístroji.

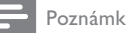

#### Poznámka

- • USB zařízení připojte pouze do zásuvky USB na přístroji.
- Philips nezaručuje 100% spolupráci se všemi zařízeními
- USB.

### Připojení k napájení

#### Upozornění

- Nebezpečí poškození výrobku! Vždy se ujistěte, že síťové napětí odpovídá údaji na štítku přístroje.
- Před připojením síťového napájecího kabelu se ujistěte, že jste provedli všechna připojení.

#### Poznámka

• Typový štítek je umístěn na zadní straně výrobku.

#### <span id="page-10-0"></span>1 Připojte napájecí přívod do:

- • přístroje.
- síťové zásuvky.
- Přehrávač je nyní připraven k nastavení před použitím.

# 4 Začínáme

#### Upozornění

• Použití ovládacích prvků nebo nastavení nebo provádění postupů jiným způsobem, než jak je uvedeno v této příručce, může mít za následek vystavení nebezpečnému záření nebo vznik jiných potenciálně nebezpečných situací.

Instrukce z této kapitoly provádějte vždy postupně.

### Příprava dálkového ovladače

#### Upozornění

• Nebezpečí výbuchu! Baterie nevystavujte horku, přímému slunci ani otevřenému ohni. Baterie nelikvidujte .<br>spalováním

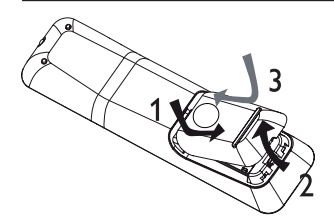

- Otevřete kryt bateriového prostoru.
- 2 Vložte 2 AAA baterie ve správné vyznačené polaritě (+/-).
- 3 Uzavřete kryt bateriového prostoru.

#### Poznámka

- • Pokud ovladač delší dobu nepoužíváte, vyjměte z něj baterie.
- • Nepoužívejte současně staré a nové baterie ani různé typy baterií.
- • Baterie obsahují chemické látky, likvidujte je v souladu s místními předpisy.

### Nalezení správného vstupu

- Stiskem  $\bigcirc$  zapněte přístroj.
- 2 Zapněte TV a zvolte správný vstup. (Postupujte přitom podle návodu k TV.)

### Použití hlavní nabídky

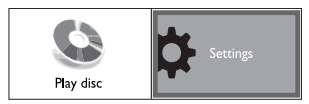

- 1 Stiskněte <del>4</del>.
	- Přehrávání disku spustíte volbou [Play Disc].
	- • Nabídku nastavení otevřete volbou [Settings].

### Pohyb v nabídkách

Po zobrazení nabídky se v nich pohybujte tlačítky ovladače.

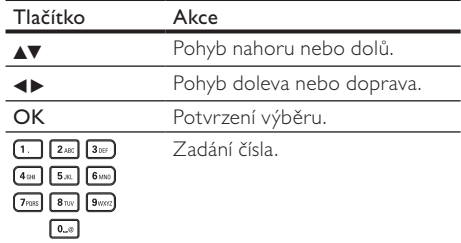

### Volba jazyka nabídky

#### Poznámka

- • Pokud je přehrávač připojen k TV kompatibilní s HDMI CEC, přeskočte toto nastavení. V takovém případě se jazyk nabídky sám nastaví podle nastavení televizoru.
- 1 V hlavní nabídce vyberte [Settings] a stiskněte OK.
- 2 Vyberte [Preference Setup] a stiskněte ▶.
- **3** Vyberte **[OSD Language]** a stiskněte ▶.

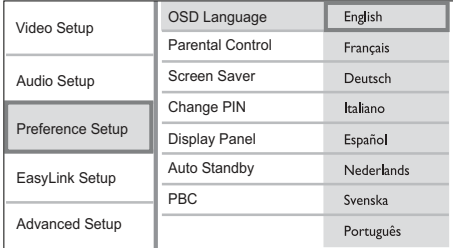

- • Jazykové možnosti se v různých oblastech liší.
- 4 Pomocí  $\blacktriangle$  vyberte jazyk a stiskněte OK.

### <span id="page-11-0"></span>Nastavení sítě

Přístup k aktualizacím firmware a obsahu BD-Live bonusů získáte po nastavení síťového připojení.

#### Poznámka

- Ujistěte se, že je síťový kabel správně připojen a směrovač je zapnutý.
- 1 Přehrávač připojte k širokopásmovému modemu nebo směrovači sítě.
- 2 V hlavní nabídce vyberte **[Settings]** a stiskněte OK.
- 3 Vyberte [Advanced Setup] a stiskněte >.
- 4 Vyberte [Network] a stiskněte OK.
- 5 Vyberte z nabídky [Next] a stiskněte OK.
	- Přístroj začne vyhledávat síťové připojení. Pokud test připojení selže, vyberte [Retry] a stiskem OK spusťte nové připojení k síti.
- 6 Po připojení je IP adresa získána automaticky.
	- Pokud není adresa přiřazena, vyberte [Retry] a stiskem OK spusťte nové nastavení IP adresy.
- 7 Vyberte z nabídky [Finish] a stiskem OK ukončete nastavení.

#### Poznámka

- • Tento přístroj nepodporuje automatickou detekci kříženého kabelu.
- • Stažení obsahu BD-Live z internetu může trvat delší dobu, záleží na velikosti souboru a na rychlosti připojení.

### Použití Philips EasyLink

Přístroj podporuje Philips EasyLink, využívající protokol HDMI CEC (Consumer Electronics Control). Zařízení kompatibilní s EasyLink se spojují zásuvkami HDMI a mohou být pak ovládána jedním ovladačem.

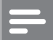

Poznámka

• Provoz HDMI CEC je nutné povolit v TV a ve všech zařízeních připojených k TV před použitím řízení EasyLink. Podrobnosti v návodech k TV/zařízením.

### Přehrávání jedním tlačítkem

- 1 Stiskněte tlačítko **STANDBY** na přístroji.
	- TV (pokud podporuje Přehrávání jedním tlačítkem) se automaticky zapne a přepne na příslušný vstup.
	- Pokud je v přístroji vložen disk, přehrávání se automaticky spustí.

### Stand-by jedním tlačítkem

- Stiskněte a přidržte tlačítko STANDBY na dobu delší 3 sekund.
	- Všechna připojená zařízení (pokud podporují Stand-by jedním tlačítkem) se automaticky vypnou.

#### Poznámka

• Philips nezaručuje 100% spolupráci všech zařízení HDMI CEC.

# 5 Přehrávání

### Přehrávání disku

#### Upozornění

- • Do podavače disků nikdy nepokládejte žádné předměty kromě disku.
- Nikdy se nedotýkejte čočky laseru v prostoru disku.
- Stiskem ▲ otevřete podavač disku.
- 2 Vložte disk stranou s popisem nahoru.
	- • U oboustranných disků vložte disk stranou, kterou chcete přehrávat, dolů.
- $3$  Stiskem  $\triangle$  uzavřete prostor disku a spustte přehrávání.
	- • Pro sledování disku na TV přepněte správný vstup, k němuž je přehrávač připojen.
	- $P$ řehrávání disku zastavte stiskem  $\blacksquare$ .

#### Poznámka

- Zkontrolujte typy podporovaných disků (viz "Technické údaje" > "Přehrávaná média").
- Pokud se zobrazí nabídka pro zadání hesla, vložte heslo pro přehrávání uzamknutých nebo zakázaných disků (viz .Nastavení" > .Preference Setup" > [Parental] Control]).
- • Po přerušení nebo zastavení přehrávání disku se po 10 minutách bez obsluhy zobrazí spořič obrazovky. Spořič vypnete stiskem kteréhokoli tlačítka.
- • Pokud zastavíte nebo přerušíte přehrávání disku a nestisknete žádné tlačítko po dobu 30 minut, přístroj se automaticky vypne do režimu stand-by.

#### <span id="page-12-0"></span>Struktura obsahu disku

Struktura disku je obecně tvořena položkami podle obrázku.

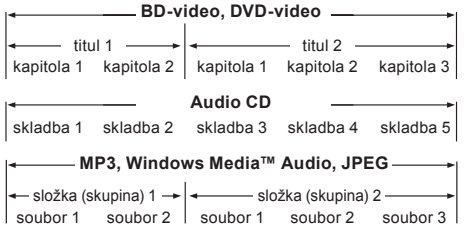

- [titul/kapitola] (titul/kapitola) znamená obsah disku BD/DVD.
- [skladba] (skladba) znamená obsah disku audio CD.
- [složka/soubor] (složka/soubor) znamená obsah disku ve formátu MP3/WMA/JPEG.

### Přehrávání videa

#### Řízení přehrávání videa

- 1 Přehrávejte titul.
- 2 Z ovladače můžete přehrávání řídit.

| Tlačítko                                              | Akce                                                                                                    |
|-------------------------------------------------------|----------------------------------------------------------------------------------------------------|
|                                                       | Přerušuje přehrávání.                                                                                                    |
|                                                       | Spustí nebo obnoví přehrávání.                                                                                                    |
|                                                       | Zastavuje přehrávání.                                                                                                    |
| $\left \blacktriangleleft/\blacktriangleright\right $ | Přeskočí na předchozí/další titul<br>nebo<br>kapitolu.                                                                                                |
|                                                       | Rychlé vyhledávání vzad nebo<br>vpřed. Opakovaným tisknutím<br>měňte rychlost vyhledávání.<br>V režimu pauzy pomalé<br>přehrávání vzad nebo<br>vpřed. |

Poznámka

U disků BD s Java aplikacemi není funkce pokračování přehrávání dostupná.

#### Změna přehrávání videa

- Přehrávejte titul.
- 2 Z ovladače můžete přehrávání řídit.

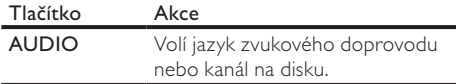

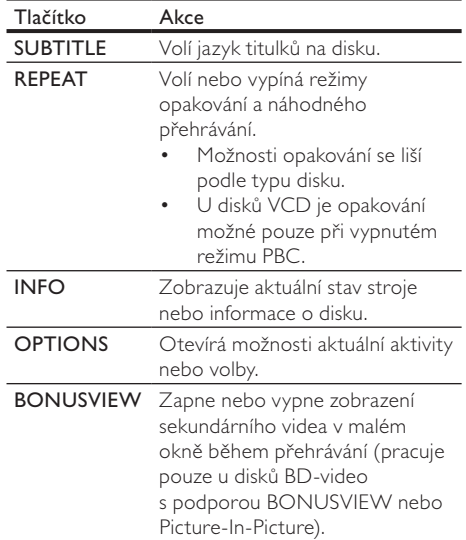

#### Poznámka

Některé operace nemusí pracovat s určitými disky. Podrobnosti v návodu k disku.

#### Zobrazení nabídek

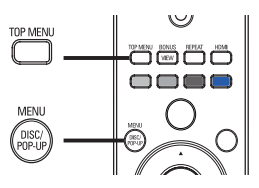

#### Disk BD-video

- TOP MENU přehrávání videa se zastaví a zobrazí se nabídka disku. Tato funkce je určována diskem.
- POP-UP MENU otevírá nabídku disku BD‑video bez přerušení přehrávání.

#### Disk DVD-video

- **DISC MENU** zobrazí informaci o disku a provede vás dostupnými funkcemi disku.
- TOP MENU zobrazí se obsah disku.

#### Disk VDC/SVCD/DivX:

DISC MENU zobrazí se obsah disku.

Tip

• Při vypnutém PBC je nabídka disku VCD/SVCD přeskočena a spustí se přehrávání od prvního titulu. Pro zobrazení nabídky disku před přehráváním zapněte PBC (viz kap. "Nastavení" – [Preference Setup] > [PBC]).

### Volba titulu/kapitoly

- 1 Během přehrávání stiskněte OPTIONS. Zobrazí se nabídka možností přehrávání.
- 2 Z nabídky vyberte [Title] nebo [Chapter] a stiskněte OK.
- 3 Vyberte číslo titulu nebo kapitoly a stiskněte OK.

#### Přeskočení přehrávání na určenou dobu

- 1 Během přehrávání stiskněte OPTIONS. Zobrazí se nabídka možností přehrávání.
- 2 Z nabídky vyberte [Time Search] a stiskněte OK.
- 3 Tisknutím navigačních tlačítek (AV) zadejte hrací dobu, na níž chcete přeskočit, pak stiskněte OK.

#### Zvětšení/zmenšení

- 1 Během přehrávání stiskněte OPTIONS. Zobrazí se nabídka možností přehrávání.
- 2 Vyberte z nabídky [Zoom] a stiskněte OK.
- 3 Pomocí navigačních tlačítek (<**)** vyberte zvětšení a stiskněte OK.
- Pomocí navigačních tlačítek se pohybujte ve zvětšeném obraze.
	- • Pro opuštění režimu změny stiskem BACK nebo OK zobrazte lištu zvětšení a opakovaným tisknutím zvolte zvětšení  $[1 \times]$ .

#### Opakované přehrávání určité části

- 1 Během přehrávání stiskněte OPTIONS. Zobrazí se nabídka možností přehrávání.
- $2$   $\mathbb Z$  nabídky vyberte [Repeat A-B] a stiskem OKnastavte počáteční bod.
- 3 Přehráveite video a v požadovaném místě stiskem OK nastavte konečný bod.
	- Opakované přehrávání úseku se spustí.
	- OPTIONS, vyberte [Repeat A-B] a stiskněte OK.

• Označení opakované části je možné pouze v rámci jedné skladby/titulu.

### Zobrazení videa z různých úhlů pohledu (kamer)

- 1 Během přehrávání stiskněte OPTIONS. Zobrazí se nabídka možností přehrávání.
- 2 Vyberte z nabídky  $[Angle List]$  a stiskněte  $\blacktriangleright$ .
- 3 Vyberte úhel pohledu a stiskněte OK. Přehrávání se přepne na zvolenou kameru.

Poznámka

Funkce je použitelná pouze u disků s různými pohledy.

#### Přehrávání BD videa

Blu-ray video disk má větší kapacitu a podporuje funkce jako video ve vysokém rozlišení, vícekanálový prostorový zvuk, interaktivní nabídky a další.

- 1 Vložte BD-video disk.
- 2 Pomocí  $\triangle$  vyberte [Play Disc] a stiskněte OK.
- 3 Přehrávání se spustí automaticky nebo vyberte z nabídky možnost přehrávání a stiskem OK je spusťte.
	- • Během přehrávání můžete stiskem TOP MENU zobrazit další informace, funkce nebo obsah uložený na disku.
	- • Během přehrávání můžete stiskem POP-UP MENU zobrazit nabídku disku bez přerušení přehrávání.

#### Použití BONUSVIEW

(Použití je možné pouze u disků a funkcí BONUSVIEW nebo Picture-in-Picture) Můžete neustále sledovat přídavný obsah (jako např. komentáře) v malém okně na obrazovce.

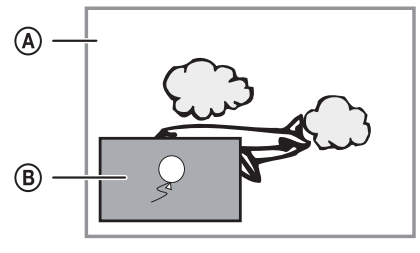

- A Primární video
- **B** Sekundární video
- Stiskem **BONUSVIEW** zapnete nebo vypnete okno sekundárního videa.
- 2 Stiskněte OPTIONS.
	- Zobrazí se nabídka možností přehrávání.

Poznámka

- <span id="page-14-0"></span>3 Z nabídky vyberte [Bonus View Selection] a stiskněte OK.
- 4 Vyberte možnost přehrávání sekundárního zvuku nebo videa a stiskněte OK.
	- Stiskem AUDIO vyberte jazyk zvuku a stiskem OPTIONS otevřete jazyk titulků.

#### Použití BD-Live

(Použití je možné pouze u disků s obsahem BD Live bonus.)

Přídavný obsah (jako filmové upoutávky, titulky apod.) můžete stahovat do paměti přehrávače nebo na připojenou USB paměť. Speciální video data se mohou přehrávat během stahování.

Je-li přehráván disk s podporou BD-Live, ID disku nebo přehrávače se může přes internet odeslat poskytovateli obsahu. Služby a funkce se liší podle disku.

Poznámka

• Doporučuje se používání USB paměti bez jakýchkoli dat (s volnou pamětí nejméně 1GB) nebo naformátovat USB paměť před kopírováním dat z internetu nebo z disku.

#### Přehrávání videa DivX®

DivX video je formát digitálních médií s vysokou kvalitou obrazu při velké komprimaci obrazu. Na tomto DivX certifikovaném stroji můžete přehrávat oficiální DivX video.

- 1 Vložte disk s videem v DivX.
- 2 Pomocí  $\triangle$  vyberte [Play Disc] a stiskněte OK. Zobrazí se nabídka obsahu.
- 3 Vyberte složku videa a stiskněte OK.
- 4 Vyberte požadovaný titul a stiskněte OK.
- 5 Z ovladače můžete přehrávání řídit.

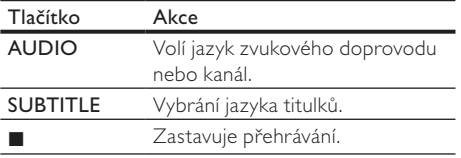

#### Poznámka

- Můžete přehrávat pouze ta videa DivX, která byla zapůjčena nebo zakoupena s registračním kódem DivX tohoto přístroje (viz "Nastavení" – [Advanced Setup] > [DivX® VOD Code]).
- Videa DivX můžete přehrávat do velikosti souboru 4 GB.
- • Tento systém zobrazuje titulky do délky 45 znaků.

### Přehrávání hudby

#### Ovládání skladby

- 1 Přehrávejte skladbu.
- 2 Z ovladače můžete přehrávání řídit.

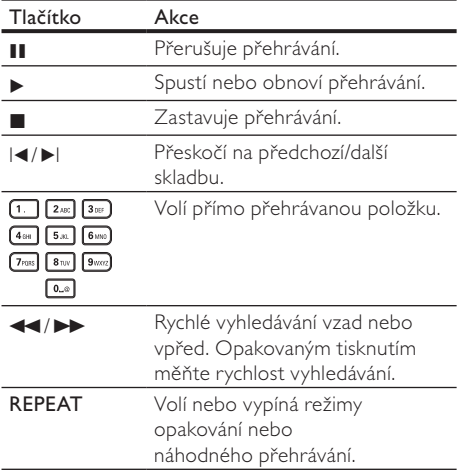

#### Přehrávání hudby MP3/WMA

MP3/WMA je formát s vysoce komprimovaným zvukem (soubory s příponou .mp3 nebo .wma).

- 1 Vložte disk s hudbou v MP3/WMA.
- 2 Pomocí  $\triangle$  vyberte [Play Disc] a stiskněte OK. Zobrazí se nabídka obsahu.
- 3 Vyberte složku s hudbou a stiskněte OK.
- 4 Vyberte soubor k přehrávání a stiskněte OK.
	- Do nabídky se vrátíte stiskem BACK.

#### Poznámka

- • U disků nahraných v multiple sessions se přehrává pouze první session.
- Soubory WMA s ochranou Digital Rights Management (DRM) není možné v tomto stroji přehrávat.
- Tento přístroj nepodporuje zvukový formát MP3PRO.
- • Pokud se v názvu skladby MP3 (ID3) nebo názvu alba vyskytují zvláštní znaky, nemusí se zobrazit správně; přístroj tyto znaky nepodporuje.
- Složky/skladby, které překračují omezení podporovaná tímto přístrojem, nelze přehrávat ani zobrazovat.

### <span id="page-15-0"></span>Přehrávání fotografií

#### Přehrávání prezentace

Můžete přehrávat snímyk JPEG (soubory s příponami .jpeg nebo .jpg).

- 1 Vložte disk s obrázky JPEG.
- 2 Pomocí  $\triangle$  vyberte [Play Disc] a stiskněte OK. Zobrazí se nabídka obsahu.
- 3 Vyberte složku fotografií a stiskněte OK.
	- • Snímek vyberete navigačními tlačítky.
	- • Zvolený snímek zvětšíte a prezentaci spustíte stiskem OK.
- 4 Stiskem OK spustíte prezentaci.
	- Informaci o snímcích zobrazíte stiskem INFO.

Poznámka

- Zobrazení obsahu disku na TV může trvat delší dobu, záleží na počtu snímků/zvukových souborů a struktuře disku.
- • Tento přístroj je schopen zobrazit pouze snímky ve formátu JPEG-EXIF, který typicky používá většina digitálních fotoaparátů. Není možné zobrazovat Motion JPEG ani snímky v jiných formátech než JPEG ani zvukové záznamy připojené u snímků.
- Složky/skladby, které překračují omezení podporovaná tímto přístrojem, nelze přehrávat ani zobrazovat.

### Řízení přehrávání fotografií

- Přehrávejte prezentaci snímků.
- 2 Z ovladače můžete přehrávání řídit.

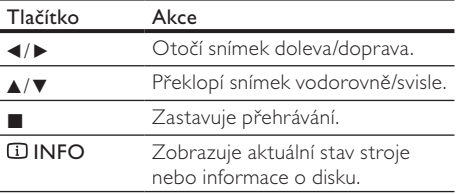

Poznámka

Některé operace nemusí pracovat s určitými disky nebo soubory.

#### Nastavení intervalu a animací prezentace

Během přehrávání stiskněte OPTIONS. Zobrazí se nabídka možností přehrávání.

- 2 Vyberte z nabídky [Duration per slide] a stiskněte OK.
- 3 Zvolte dobu zobrazení a stiskněte OK.
- 4 Z nabídky vyberte [Slide Animation] a stiskněte OK.
- **5** Vyberte typ animovaného efektu a stiskněte OK.

#### Přehrávání hudebních prezentací

Můžete vytvořit prezentaci doprovázenou hudbou současným přehráváním souborů MP3/WMA a IPEG.

#### Poznámka

- Před vytvořením hudební prezentace je nutné uložit soubory MP3/WMA a JPEG na stejný disk.
- 1 Přehrávejte hudbu MP3/WMA.
- 2 Stiskem BACK se vrátíte do hlavní nabídky.
- 3 Přejděte na složku/album s fotografiemi a stiskem OK spusťte prezentaci.
	- Prezentace se spustí a pokračuje do konce složky se snímky.
	- → Zvuk se přehrává do konce disku.
	- Přehrávání prezentace zastavíte stiskem .
	- • Přehrávání hudby zastavíte dalším stiskem **x.**

# 6 Nastavení

Poznámka

Pokud je některá položka nabídky šedá a nedá se vybrat, není možné v současném stavu tuto položku měnit.

### Video setup

- Stiskněte **A**.
- 2 Vyberte [Settings] a stiskněte OK.
- $3$  Vyberte [Video Setup] a stiskněte  $\blacktriangleright$ .

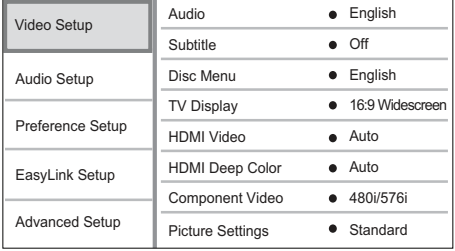

Vyberte položku a stiskněte OK.

#### <span id="page-16-0"></span>5 Vyberte nastavení a stiskněte OK.

- Do nabídky se vrátíte stiskem BACK.
- Nabídku opustíte stiskem  $\triangle$ .

#### [Audio]

Volí jazyk zvukového doprovodu disku.

#### [Subtitle]

Volí jazyk titulků disku.

#### [Disc Menu]

Volí jazyk nabídky disku.

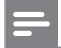

#### Poznámka

- • Pokud není zvolený jazyk na disku, použije se výchozí
- jazyk disku. • U některých disků je možné změnit jazyk titulků/zvuku pouze z nabídky disku.

#### [TV Display]

Volba formátu zobrazení:

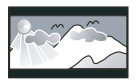

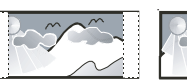

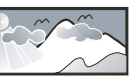

 4:3 Letter Box (LB) 4:3 Pan Scan (PS) 16:9 (Wide Screen)

- $[4:3]$  etterbox $]$  Pro TV s obrazovkou  $4:3$ : širokoúhlé zobrazení s černými pruhy nad a pod obrazem.
- [4:3 Panscan] Pro TV s obrazovkou 4:3: obraz v plné výšce s chybějícími okraji.
- [16:9 Widescreen] Pro širokoúhlé TV: poměr stran obrazu 16:9.

#### [HDMI Video]

Volba rozlišení HDMI videa podle možností TV.

- [Auto] Nejlepší podporované rozlišení videa je rozpoznáno automaticky.
- • [Native] Nastavení původního rozlišení obrazu.
- [480i/576i], [480p/576p], [720p], [1080i], [1080p], [1080p/24Hz] – Volba rozlišení, které nejlépe odpovídá možnostem TV. Podrobnosti v návodu k TV.

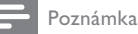

• Pokud není nastavení kompatibilní s TV, objeví se prázdná obrazovka. Vyčkejte 10 sekund na automatické obnovení nebo opakovaně tiskněte HDMI, až se objeví obraz.

#### [HDMI Deep Color]

Tato funkce je dostupná pouze po HDMI připojení zobrazovače s podporou funkce deep color.

 $[Auto] - U\ddot{z}$ ijte si živý obraz s více než

miliardou barev na TV s podporou Deep Color.

- **FOnI** Výstup ve 12 bitové barvě omezuje efekt barevných map.
- [Off] Výstup ve standardní 8 bit barvě.

#### [Component Video]

Volba rozlišení komponentního videa podle možností TV.

[480i/576i], [480p/576p], [720p], [1080i] – Volba rozlišení, které nejlépe odpovídá možnostem TV. Podrobnosti v návodu k TV.

Poznámka

- • Pokud není nastavení kompatibilní s TV, objeví se prázdná obrazovka. Vyčkejte 10 sekund na automatické obnovení nastavení.
- • Disky DVD s ochranou autorských práv je možné přehrávat pouze v rozlišeních 480p/576p nebo 480i/576i.

#### [Picture Settings]

Vyberte předem definované nastavení barev.

- [Standard] Původní barevné nastavení.
- $[Vivid] Zářivé nastavení barev.$
- [Cool] Měkké nastavení barev.
- [Action] Ostré nastavení barev. Obohacení podrobností v tmavých částech. Ideální pro akční filmy.
- [Animation] Kontrastní nastavení barev. Ideální pro animované filmy.

#### [Black Level]

Zlepšuje kontrast černé barvy.

- [Normal] Standardní úroveň černé.
- [Enhanced] Zlepšené podání černé.

### Audio Setup

- 1 Stiskněte <del>n</del>
- 2 Vyberte [Settings] a stiskněte OK.
- Vyberte **[Audio Setup]** a stiskněte ▶.

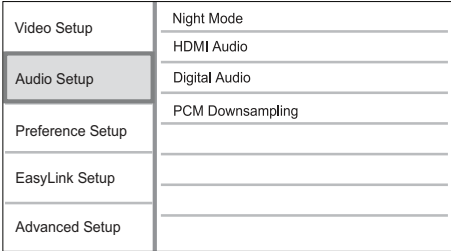

- Vyberte položku a stiskněte OK.
- 5 Vyberte nastavení a stiskněte OK.
	- Do nabídky se vrátíte stiskem BACK.
	- Nabídku opustíte stiskem  $\triangle$ .

#### <span id="page-17-0"></span>[Night Mode]

Ztišuje hlasité zvukové pasáže a zesiluje slabé, aby bylo možno přehrávat disk při nízké hlasitosti bez rušení okolí.

- [Auto] Použitelné u skladeb se zvukem Dolby True HD.
- **[On]** Pro tiché sledování v noci.
- [Off] Prostorový zvuk s plným dynamickým rozsahem.

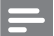

Poznámka

Použitelné pouze u Dolby zvuku disků DVD-video nebo BD-video.

#### [HDMI Audio]

Volba zvuku HDMI po propojení přístroje s TV/ jiným zařízením kabelem HDMI.

- [As Source] Volí nejlepší podání originálního HD zvuku (pouze s HD audio kompatibilními přijímači).
- [Auto] Automaticky rozpozná a zvolí nejlepší podporovaný zvukový formát.

#### [Digital Audio]

Volí zvukový formát výstupního zvuku v zásuvce DIGITAL OUT (koaxiální/optické).

- **[Auto]** Automaticky rozpozná a zvolí nejlepší podporovaný zvukový formát.
- [PCM] Připojené zvukové zařízení nepodporuje vícekanálový zvuk. Zvuk je zpětně mixován na dvoukanálový.
- **[Bitstream]** Volí originální zvuk Dolby nebo DTS audio (zvláštní zvukové efekty BD-video jsou potlačeny).

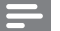

#### Poznámka

- • Ujistěte se, že zvolený zvukový formát podporuje disk i připojené zařízení (zesilovač/přijímač).
- Při volbě [Bitstream] je interaktivní audio jako zvukové tlačítko umlčeno.

#### [PCM Downsampling]

Volí vzorkovací kmitočet výstupního zvuku PCM v zásuvce DIGITAL OUT (koaxiální/optické).

- [On] PCM audio je převzorkováno na 48 kHz.
- **[Off]** U disků BD nebo DVD v LPCM bez ochrany proti kopírování vystupuje dvoukanálový zvuk do 96 kHz jako LPCM bez převodu.

### Preference Setup

- 1 Stiskněte <del>4</del>.
- 2 Vyberte [Settings] a stiskněte OK.
- **3** Vyberte [Preference Setup] a stiskněte ▶.

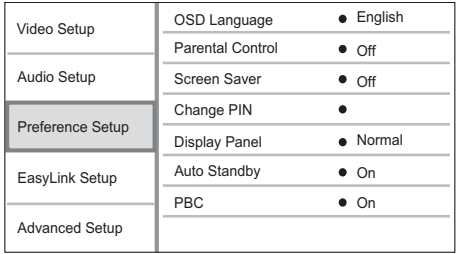

- 4 Vyberte položku a stiskněte OK.
- 5 Vyberte nastavení a stiskněte OK.
	- Do nabídky se vrátíte stiskem BACK.
	- Nabídku opustíte stiskem  $\triangle$ .

#### [OSD Language]

Zadání jazyka nabídky na obrazovce.

#### Poznámka

Pokud je přístroj připojen k TV kompatibilnímu s HDMI CEC kabelem HDMI, přepne se automaticky na stejný jazyk jako TV.

#### [Parental Control]

Omezení přístupu k diskům, které nejsou vhodné pro děti. Tyto disky musí obsahovat hodnocení obsahu.

Pro otevření nabídky zadejte své heslo nebo "0000".

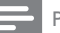

#### Poznámka

- • Označené disky s úrovní vyšší, než jste zadali v [Parental Control], vyžadují pro přehrávání heslo.
- • Hodnocení závisí na zemi. Přehrávání všech disků povolíte volbou "8" pro DVD-video a BD-Video.
- Některé disky mají hodnocení uvedené na obalu, ale nejsou jím označeny v záznamu. U takových disků funkce nepracuje.

#### [Screen Saver]

Zapne a vypne spořič obrazovky. Chrání obrazovku TV před poškozením dlouhodobým zobrazením statického obrazu.

- [On] Spořič obrazovky se zobrazí po 10 minutách bez činnosti systému (např. v režimu pauzy nebo po zastavení přehrávání).
- [Off] Vypnutí režimu spořiče.

### <span id="page-18-0"></span>[Change PIN]

Nastavení nebo změna hesla.

1) Číselnými tlačítky zadejte nové nebo své poslední heslo. Pokud heslo zapomenete, zadejte "0000" a stiskněte OK.

- 2) Zadejte nové heslo.
- 3) Zadejte znovu stejné heslo.

4) Přesuňte se v nabídce na [Confirm] a stiskněte OK.

#### [Display Panel]

Volba jasu displeje přístroje.

- **[Normal]** Normální jas.
- $[Dim]$  Tlumený jas.

#### [Auto Standby]

Zapne a vypne automatické vypnutí do stand-by. Funkce šetří elektrickou energii.

- $[On]$  Přístroj se vypne do stand-by po 30 minutách bez činnosti (např. v režimu pauzy nebo po zastavení přehrávání).
- [Off] Potlačení automatického vypnutí.

#### [PBC]

U disků VCD/SVCD s funkcí PBC (playback control) zapíná nebo vypíná nabídku obsahu disku.

- [On] Po vložení disku se zobrazí nabídka disku.
- **IOffI** Nabídka je přeskočena a disk začne hrát od prvního titulu.

### EasyLink Setup

- Stiskněte <del>A</del>
- 2 Vyberte [Settings] a stiskněte OK.
- 3 Vyberte [EasyLink] a stiskněte ▶.

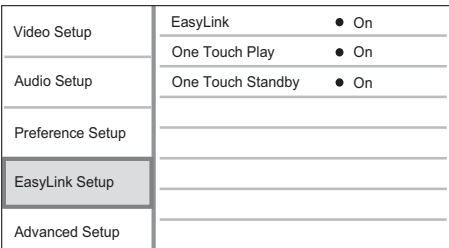

- Vyberte položku a stiskněte OK.
- 5 Vyberte nastavení a stiskněte OK.
	- Do nabídky se vrátíte stiskem **BACK**.
	- Nabídku opustíte stiskem  $\triangle$ .

#### [EasyLink]

Přístroj podporuje Philips EasyLink využívající protokol HDMI CEC (Consumer Electronics Control). Zařízení kompatibilní s EasyLink se spojují zásuvkami HDMI a mohou být pak ovládána jedním ovladačem.

- $[On]$  Zapne funkce EasyLink.
- [Off] Potlačení funkcí EasyLink.

#### [One Touch Play]

Po zapnutí přehrávače stiskem tlačítka STANDBY se TV (pokud podporuje Přehrávání jedním tlačítkem) automaticky zapne a přepne na příslušný vstup. Pokud je v přístroji disk, přehrávání se spustí.

- • [On] Zapne funkci Přehrávání jedním tlačítkem.
- [Off] Vypne funkci Přehrávání jedním tlačítkem.

#### [One Touch Standby]

Stisknutím a přidržením tlačítka STANDBY se všechna připojená zařízení HDMI CEC (která podporují Stand-by jedním tlačítkem) vypnou současně do režimu stand-by.

- [On] Zapne funkci Stand-by jedním tlačítkem.
- **FOff1** Vypne funkci Stand-by jedním tlačítkem.

#### Poznámka

- • Provoz HDMI CEC je nutné povolit ve všech TV/zařízení před použitím řízení EasyLink. Podrobnosti v návodech k TV/zařízením.
- • Philips nezaručuje 100% spolupráci všech zařízení HDMI CEC.

### Advanced Setup

- 1 Stiskněte <del>4</del>.
- Vyberte [Settings] a stiskněte OK.
- **3** ∨yberte **[Advanced Setup]** a stiskněte ▶.

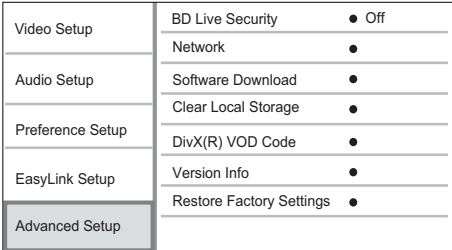

- Vyberte položku a stiskněte OK.
- 5 Vyberte nastavení a stiskněte OK.
	- Do nabídky se vrátíte stiskem BACK.
	- Nabídku opustíte stiskem  $\triangle$ .

#### <span id="page-19-0"></span>[BD-Live Security]

Připojení aplikace BD-Live k internetu můžete zakázat.

- • [On] Přístup k Internetu pro veškerý BD-Live obsah je zakázán.
- [Off] Přístup k Internetu pro veškerý BD-Live obsah je povolen.

#### [Network]

Nastavení připojení k internetu pro stahování firmware a přístup k obsahu BD-Live bonus. Provede vás postupem instalace sítě krok za krokem.

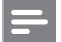

#### Poznámka

Podrobné nastavení naleznete v "Začínáme" > ".Nastavení sítě"

#### [Software Download]

Aktualizací software přehrávače (pokus je nová verze dostupná na stránkách Philips) rozšíříte možnosti přístroje.

- **[USB]** Stažení software přes USB.
- [Network] Stažení software po síti.

#### Poznámka

• Podrobnosti k aktualizaci software naleznete v "Další informace" > '"Aktualizace software".

#### [Clear Local Storage]

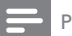

Poznámka

Po smazání vnitřní paměti nebude stažený obsah BD‑Live nadále dostupný.

Pokud kapacita vnitřní paměti přístroje nestačí ke stažení souborů k BD disku, smažte veškerý obsah paměti jejím formátováním.

### Poznámka

- • Pro uložení dalších souborů můžete použít externí USB paměť.
- .<br>Vnitřní paměť je pak tvořena složkou (BUDA) na připojeném USB zařízení.

#### [DivX® VOD Code]

Zobrazí registrační kód DivX®.

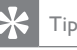

• Registrační kód DivX tohoto přístroje použijte při nákupu nebo zapůjčení videa z www.divx.com/vod. Videa DivX zakoupená nebo zapůjčená službou DivX® VOD (Video On Demand) je možné přehrávat pouze na zařízení, pro něž byla registrována.

#### [Version Info.]

Zobrazí verzi firmware a MAC adresu přístroje.

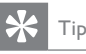

Tuto informaci potřebujete pro vyhledání novější verze software na stránkách Philips; tuto novou verzi můžete stáhnout a nainstalovat do přístroje.

# 7 Další informace

### Aktualizace software

Zjistěte verzi stávající verze software a porovnejte ji s poslední dostupnou (pokud je) na stránkách Philips.

- 1 Stiskněte <del>n</del>.
- 2 Vyberte [Settings] a stiskněte OK.
- Vyberte [Advanced Setup] > [Version Info.] a stiskněte OK.

#### Stažení software po síti

- Připojte přístroj k síti (viz "Začínáme" > ',,Nastavení sítě").
- 2  $V$  hlavní nabídce vyberte [Settings]  $>$ [Advanced Setup] > [Software Download] > [Network].
	- Po rozpoznání média s aktualizací jste vyzváni ke spuštění procesu.
- 3 Podle pokynů na obrazovce TV potvrďte aktualizaci.
	- Po dokončení aktualizace se přístroj vypne automaticky do režimu stand-by.
- 4 Odpojte na několik sekund síťový napájecí přívod a opět jej připojte, přístroj se zapne.

#### Stažení software po USB

Na stránce www.philips.com/support zkontrolujte poslední verzi software pro tento přístroj.

- <span id="page-20-0"></span>2 Stáhněte tento software do USB paměti.
- 3 USB zařízení připojte do zásuvky USB na zadním panelu přístroje.
- $4 \quad$  V hlavní nabídce vyberte [Settings] > [Advanced Setup] > [Software Download] > [USB].
- 5 Podle pokynů na obrazovce TV potvrdte aktualizaci.
	- Po dokončení aktualizace se přístroj vypne automaticky do režimu stand-by.
- 6 Odpojte na několik sekund síťový napájecí přívod a opět jej připojte, přístroj se zapne.

#### Poznámka

• Neodpojujte napájení ani USB paměť během procesu aktualizace software, takové jednání vede k poškození přístroje.

### Péče

#### Upozornění

• Nikdy nepoužívejte k čistění rozpouštědla, jako jsou benzín, ředidla, prodávané čistící prostředky nebo antistatické spreje na gramofonové desky.

#### Čistění disků

Disky čistěte mikrovláknovou utěrkou přímo od středu k okrajům.

### Technická data

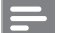

#### Poznámka

Výrobce si vyhrazuje právo na změny parametrů a vzhledu bez předchozího upozornění.

#### Přehrávaná média

BD-Video, DVD-Video, DVD+R/+RW, DVD‑R/‑RW, DVD+R/-R DL, CD-R/CD-RW, Audio CD, Video CD/SVCD, Picture CD, MP3-CD, WMA-CD, DivX (Ultra)-CD.

#### Přiložené příslušenství

- Dálkový ovladač s bateriemi
- Kabel audio/video
- Napájecí kabel
- Průvodce rychlým startem
- Návod k použití
- CD-ROM s návody ve více jazycích (nedodává se pro UK)

#### Video

- Systém: PAL / NTSC
- Kompozitní výstup video: 1 Vš-š (75 ohm)
- Komponentní výstup video: 480/576i, 480/576p, 720p, 1080i
	- Y: 1 Vš-š (75 ohm)
	- • Pb: 0,7 Vš-š (75 ohm)
	- • Pr: 0,7 Vš-š (75 ohm)
- Výstup HDMI 480p, 576p, 720p, 1080i, 1080p, 1080p24

#### Audio

- 2 kanálový analogový výstup
- Audio Front  $L + R$  :  $2 \vee f$  (> 1 kohm)
- Digitální výstup: 0.5 Vš-š (75 ohm)
	- • Koaxiální
- • HDMI
- • Vzorkovací kmitočet:
	- MP3: 32 kHz, 44.1 kHz, 48 kHz
	- WMA:  $441$  kHz,  $48$  kHz
	- Konstantní datový tok:
	- • MP3: 112–320 kpbs
	- • WMA: 48–192 kpbs

#### USB

Jako přídavná paměť pro aktualizace firmware a obsah BD-Live bonus. Neslouží k přehrávání mediálního obsahu.

#### Hlavní jednotka

- **Napájení** 
	- Evropa: 220-240V ~AC, ~50 Hz
	- Rusko: 220–230V ~AC, ~50 Hz
	- ližní Asie: 110–240V ~AC, 50–60 Hz
	- • Latinská Amerika 110–240V ~AC, 50–60 Hz
	- Čína 110–240V ~AC, ~50 Hz
- Příkon: 25 W
- Příkon v režimu stand-by: 0,25 W
- Rozměry (š  $\times$  v  $\times$  h): 435  $\times$  62  $\times$  237 (mm)
- Hmotnost: 2,5 kg

#### Údaje laseru

- Typ laseru:
	- BD Laserová dioda: InGaN/AIGaN
	- • DVD Laserová dioda: InGaAIP
	- • CD Laserová dioda: A IGaAs
- • Vlnová délka:
	- $BD: 405 + 5$  nm / -5 nm
	- $DVD: 650 +13 nm / -10 nm$
	- • CD: 790 +15 nm / -15 nm
- • Výstupní výkon:
	- • BD : Max.: 20 mW
	- DVD: Max : 7 mW
	- • CD: Max.: 7 mW

# <span id="page-21-0"></span>8 Řešení potíží

#### Varování

Nebezpečí úrazu elektrickým proudem. Nikdy nesnímejte kryt přístroje.

Nikdy se nepokoušejte výrobek sami opravit, došlo by ke ztrátě záruky.

Pokud se při použití přístroje vyskytnou potíže, zkontrolujte následující body a pak se obraťte na servis. Pokud problém nevyřešíte, zaregistrujte výrobek a hledejte podporu na www.philips.com/welcome.

Pokud se obracíte na Philips, budete potřebovat model a výrobní číslo tohoto přístroje. Označení modelu a výrobní číslo jsou uvedeny na zadním čele přístroje. Čísla si zapište sem:

Model \_\_\_\_\_\_\_\_\_\_\_\_\_\_\_\_\_\_\_\_\_\_\_\_\_\_\_\_\_\_\_\_\_\_\_ Výrobní číslo

#### Hlavní jednotka

#### Nereaguje na dálkový ovladač.

- Připojte síťový napájecí přívod do zásuvky.
- Miřte ovladačem na snímač IR na předním panelu přístroje. Vložte správně baterie.
- Vložte do ovladače nové baterie.

#### Obraz

#### Není obraz.

Podle návodu k televizoru zvolte správný vstup TV. Přepínejte vstupy a programy, až uvidíte obrazovku Philips .

#### Po propojení HDMI není obraz.

- Pokud je přístroj připojen kabelem HDMI k neautorizovanému zobrazovači, nemusí se audio/ video signály přenášet.
- Zkontrolujte HDMI kabel. Vyměňte HDMI kabel za jiný.
- Pokud k tomu dojde po změně nastavení [HDMI Video], tiskněte opakovaně HDMI na ovladači tak dlouho, až se objeví obraz.

#### Na TV není obraz ve vysokém rozlišení.

- Ujistěte se, že disk obsahuje video ve vysokém rozlišení.
- Ujistěte se, že TV podporuje video ve vysokém rozlišení.

#### Zvuk

#### Není zvuk z TV.

Ujistěte se, že je zvukový vstup TV připojen k přístroji.

Přiřaďte příslušný vstup zvuku TV odpovídajícímu vstupu video. Podrobnosti v návodu k TV.

#### Není zvuk z reproduktorů připojeného zvukového zařízení (stereofonního systému/zesilovače/ přijímače).

- Ujistěte se, že je zvukový vstup zařízení připojen kabely k přístroji.
- Zapněte zvukové zařízení a přepněte je na správný vstup.

#### Po propojení HDMI není zvuk.

HDMI nepřenáší zvuk, pokud není připojené zařízení kompatibilní s HDCP nebo má pouze DVI vstup.

#### Přehrávání

#### Nelze přehrávat disk.

- Zkontrolujte, zda byl disk správně vložen.
- Zkontrolujte typy podporovaných disků. Viz ..Technické údaie".
- Zkontrolujte, zda přístroj podporuje regionální kód disku DVD nebo BD.
- U DVD±RW nebo DVD±R se ujistěte, zda byl disk uzavřen.
- Očistěte disk.

#### Nelze přehrávat datové disky (JPEG, MP3, WMA).

- Ujistěte se, že byla data uložena ve formátu UDF, ISO9660 nebo JOLIET.
- • Ujistěte se, že zvolená skupina (složka) neobsahuje více než 9999 souborů u DVD a 999 souborů u CD.
- Ujistěte se, že jsou soubory JPEG označeny příponami .JPG, .jpeg nebo .JPEG.
- Zkontrolujte, zda jsou přípony souborů MP3/ WMA .mp3 nebo .MP3 a .wma nebo .WMA u souborů Windows Media™ Audio.

#### Není možné přehrávat DivX soubory.

- Zkontrolujte, zda byl stažen kompletní soubor DivX.
- Zkontroluite, zda je správná přípona souboru.

#### Na TV se zobrazuje "No entry".

Operace není možná.

#### Nepracuje funkce EasyLink.

Ujistěte se, že je přehrávač připojen k TV Philips s podporou EasyLink a že je položka [EasyLink] v nabídce nastavena na [On].

#### USB paměť nelze přehrávat v přístroji.

Tento přístroj nepřehrává žádné soubory audio/video/foto z USB zařízení. USB zařízení slouží pouze jako přídavná paměť pro aktualizace firmware a obsah BD-Live bonus.

# <span id="page-22-0"></span>9 Slovníček

### B

### Blu-ray Disc (BD)

Blu-ray Disc představuje další generaci optických disků pro záznam obrazu, jeho kapacita je pětkrát větší, než u běžného DVD. Velká kapacita disku umožňuje funkce jako video ve vysokém rozlišení, vícekanálový prostorový zvuk, interaktivní nabídky a další.

### BONUSVIEW

BD-Video (Final Standard Profile nebo Profile 1.1), které podporuje interaktivní obsah zakódovaný na disku, jako je obraz v obraze. To znamená, že můžete současně přehrávat primární i sekundární video.

### D

#### Digital Audio

Digital Audio je zvukový signál převedený do číselné podoby. Digitální zvuk může být přenášen více kanály. Analogový zvuk může být přenášen pouze dvěma kanály.

#### DivX Video-On-Demand

Tento přístroj s certifikací DivX Certified ® musí být pro přehrávání obsahu DivX Video-on-Demand (VOD) registrováno. Pro vygenerování registračního kódu otevřete položku DivX VOD nabídky nastavení přístroje. Registrační proces s tímto kódem dokončete na stránkách vod.divx. com DivX video; zde se dozvíte i další podrobnosti o obsahu.

#### Dolby Digital

Systém prostorového zvuku vyvinutý Dolby Laboratories, obsahuje až 6 nezávislých digitálních zvukových kanálů (přední levý a pravý, zadní levý a pravý, centrální a subwoofer).

#### **DTS**

Digital Theatre Systems. Systém prostorového zvuku s 5.1 oddělenými kanály digitálního zvuku ve výrobcích spotřební elektroniky a softwarovém obsahu. Nebyl vyvinut Dolby Digital.

### H

#### **HDCP**

High-bandwidth Digital Content Protection. Specifikace zajišťující bezpečný přenos digitálního obsahu mezi různými přístroji (pro zabránění neautorizovanému kopírování).

#### HDMI

High-Defi nition Multimedia Interface (HDMI) je vysokorychlostní digitální rozhraní, které přenáší nekomprimované video ve vysokém rozlišení a digitální vícekanálový zvuk. Poskytuje perfektní kvalitu obrazu a zvuku bez jakéhokoli šumu. HDMI je plně zpětně kompatibilní s DVI. Podle požadavků normy HDMI připojení k výrobkům s HDMI nebo DVI bez HDCP (High-bandwidth Digital Content Protection) vede k potlačení přenosu obrazu a zvuku.

## J

#### JPEG

Rozšířený formát digitální fotografie. Systém komprese dat statického obrazu, vyvinutý Joint Photographic Expert Group. Dosahuje malého snížení kvality obrazu při velké redukci dat. Soubory jsou označeny příponami ".jpg" nebo ".jpeg".

### L

#### LAN (Local Area Network)

Skupina propojených zařízení ve firmě, škole či domácnosti. Tato zařízení tvoří místní síť.

### M

#### MP3

Formát souborů se zvukovým kompresním systémem. "MP3" je zkratka z Motion Picture Experts Group 1 (nebo MPEG-1) Audio Layer 3. Při použití MP3 se na jeden CD-R nebo CD-RW disk vejde asi 10 krát více hudby než na běžné CD.

### P

#### PBC

Playback Control. Způsob navigace v obsahu disku Video CD/Super VCD pomocí nabídky na obrazovce. Umožňuje interaktivní přehrávání i vyhledávání.

#### **PCM**

Pulse Code Modulation. Systém kódování digitálního zvuku.

#### Poměr stran

Poměr vodorovného a svislého rozměru TV obrazu. Poměr u konvenčních TV činí 4:3, u širokoúhlých TV a přístrojů s vysokým rozlišením pak 16:9.Zobrazení "letter box" vám umožní sledovat širokoúhlý obraz na standardním TV s poměrem stran 4:3.

### R

#### Regionální kód

Systém ochrany disků, který umožňuje jejich přehrávání pouze v určených oblastech. Tento přístroj přehrává pouze disky s kompatibilním regionálním kódem. Regionální kód přístroje naleznete na štítku výrobku. Některé disky mohou být kompatibilní s více regiony (nebo se všemi ALL).

### V

#### Vnitřní paměť (Local storage)

Tato paměť slouží k ukládání přídavného obsahu BD-Video z BD-Live.

### W

#### **WMA**

Windows Media™ Audio. Technologie komprimace zvuku, vyvinutá společností Microsoft Corporation. WMA data mohou být dekódována přehrávačem Windows Media player 9 nebo Windows Media player pro Windows XP. Soubory jsou označeny příponou ...wma".

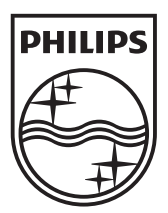

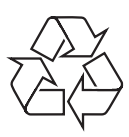

BDP3000\_12\_UM\_V1.0 © 2008 Koninklijke Philips Electronics N.V. Všechna práva vyhrazena.